## **DXアンテナオンライン講習会受講方法**

オンライン講習会はZOOM経由にて実施いたします。 他の受講者の皆様には参加者の氏名等は表示されませんので ご安心頂きご受講ください。

※ZOOM上ののQ&Aで質問された場合は登録時の氏名が表示されます。

講習会当日に配信されるメール本文の講習会URLをクリックし

ウェビナー登録画面に進んでください

ウェビナー登録画面にて視聴する方の氏名・メールアドレスを 入力後、登録画面に進んでください。待機画面が表示されます。

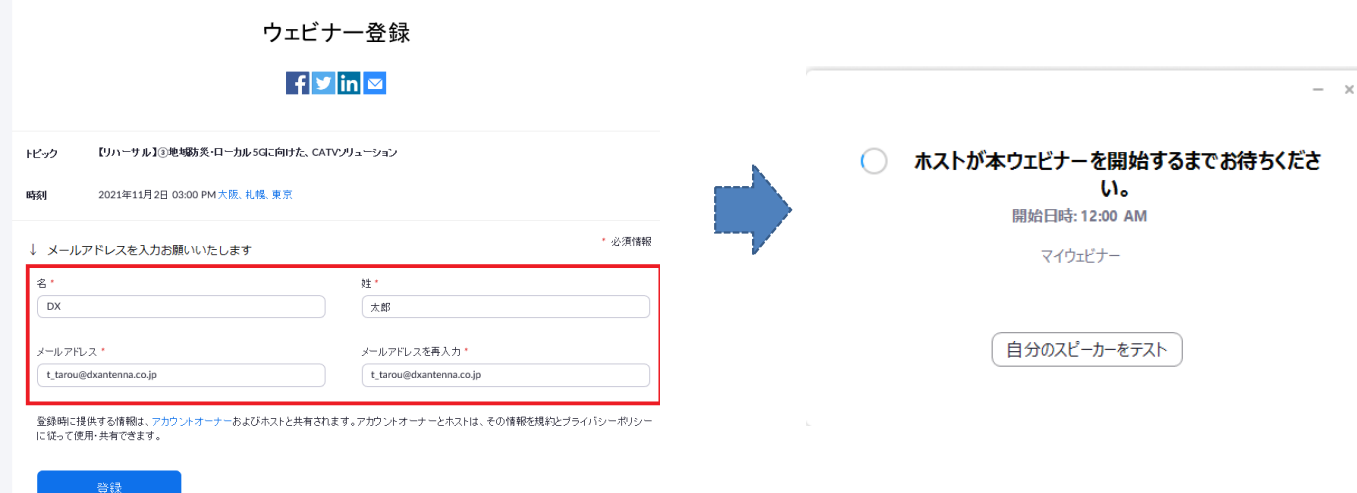

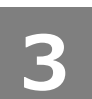

**1**

**2**

講習会が開始されると、音声の視聴方法の選択画面が表示されますので コンピューターでオーディオに参加を選択ください。

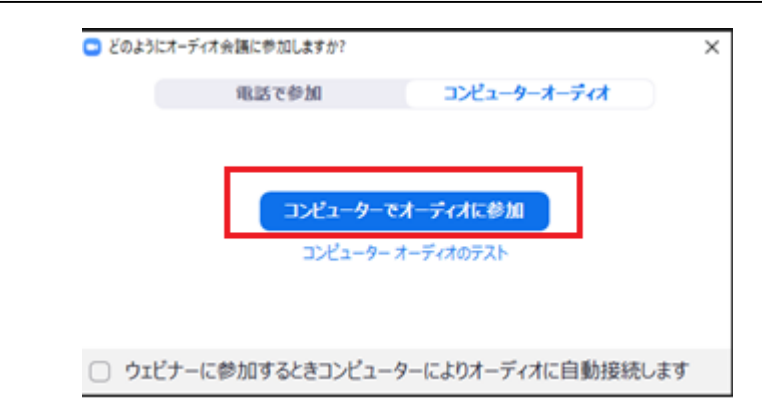